Advanced Topics from Scientific Computing TU Berlin Winter 2023/24 Notebook 02 **(cc)**BY-SA Jürgen Fuhrmann

### Julia - fi[rst contact](http://localhost:1235/edit?id=83b4c00a-6d36-11ee-0a34-8571fdfddcf8#0f9d8036-fc5e-11ea-153f-23658d19c45f)

[General information](http://localhost:1235/edit?id=83b4c00a-6d36-11ee-0a34-8571fdfddcf8#0f9d8036-fc5e-11ea-153f-23658d19c45f)

[Resources](http://localhost:1235/edit?id=83b4c00a-6d36-11ee-0a34-8571fdfddcf8#0f9d8036-fc5e-11ea-153f-23658d19c45f)

[How to install and run Julia](http://localhost:1235/edit?id=83b4c00a-6d36-11ee-0a34-8571fdfddcf8#c1670268-fc5e-11ea-3dd4-178a332e7839)

[Standard number types](http://localhost:1235/edit?id=83b4c00a-6d36-11ee-0a34-8571fdfddcf8#926aed66-fc61-11ea-23a8-91a37455bc77)

[Integers](http://localhost:1235/edit?id=83b4c00a-6d36-11ee-0a34-8571fdfddcf8#b8cd918e-fc61-11ea-25d0-6dd5ca9e4e32)

[Floating point numbers](http://localhost:1235/edit?id=83b4c00a-6d36-11ee-0a34-8571fdfddcf8#da3d7de8-fc61-11ea-093d-0d91a09bae65)

[Vectors](http://localhost:1235/edit?id=83b4c00a-6d36-11ee-0a34-8571fdfddcf8#d97630b6-fc62-11ea-2639-d568abe02da8)

[Construction by explicit list of elements:](http://localhost:1235/edit?id=83b4c00a-6d36-11ee-0a34-8571fdfddcf8#0320b878-fc63-11ea-1957-af76f00942ab)

[Other Vector constructors](http://localhost:1235/edit?id=83b4c00a-6d36-11ee-0a34-8571fdfddcf8#81582df2-5c6e-4072-b024-e4d5da6db054)

[Ranges](http://localhost:1235/edit?id=83b4c00a-6d36-11ee-0a34-8571fdfddcf8#d51cc876-fc63-11ea-1d28-41228d93dca4)

[Vector dimensions](http://localhost:1235/edit?id=83b4c00a-6d36-11ee-0a34-8571fdfddcf8#fd2ded8a-fc64-11ea-1a97-75afa0e4d911)

**[Subvectors](http://localhost:1235/edit?id=83b4c00a-6d36-11ee-0a34-8571fdfddcf8#542d95e0-fc65-11ea-12e1-2f32db5d29bb)** 

[Views](http://localhost:1235/edit?id=83b4c00a-6d36-11ee-0a34-8571fdfddcf8#2b897dba-fc66-11ea-09a6-a34789dcf783)

[Dot operations](http://localhost:1235/edit?id=83b4c00a-6d36-11ee-0a34-8571fdfddcf8#13b86ba8-fc67-11ea-3d85-0d660241d6e5)

**[Matrices](http://localhost:1235/edit?id=83b4c00a-6d36-11ee-0a34-8571fdfddcf8#d1e9795c-fc67-11ea-0ca8-010d0a930843)** 

[Linear Algebra](http://localhost:1235/edit?id=83b4c00a-6d36-11ee-0a34-8571fdfddcf8#339eb580-fca5-11ea-2122-a94ab940dbce)

[Control structures](http://localhost:1235/edit?id=83b4c00a-6d36-11ee-0a34-8571fdfddcf8#57e8fd46-fca6-11ea-1b50-7f42c9b23eb5)

[Functions](http://localhost:1235/edit?id=83b4c00a-6d36-11ee-0a34-8571fdfddcf8#31e17b8a-fca8-11ea-15f0-117f6f4fb195)

[Functions and vectors](http://localhost:1235/edit?id=83b4c00a-6d36-11ee-0a34-8571fdfddcf8#6f956df6-fcaa-11ea-1eb4-dd1ce7c483ab)

[Macros](http://localhost:1235/edit?id=83b4c00a-6d36-11ee-0a34-8571fdfddcf8#4dd72724-0a46-11eb-3d02-9944f805070e)

# Julia - first contact

# General information

## Resources

- [Homepage](https://julialang.org/)
- [Documentation](https://docs.julialang.org/en/v1/)
- [Cheat Sheet](https://juliadocs.github.io/Julia-Cheat-Sheet/)
- [WikiBook](https://en.wikibooks.org/wiki/Introducing_Julia)

This notebook tries to give a first introduction to Julia, featuring standard features which can be found in other languages as well. More Julia-specific things come later.

### [Open Source](https://opensource.org/)

- Julia is an Open Source project started at MIT
- Julia itself is distributed under an [MIT license](https://github.com/JuliaLang/julia/blob/master/LICENSE.md) ◦ packages o�ten have di�ferent licenses
- Development takes place on [github](https://github.com/JuliaLang/julia)
- The Open Source paradigm corresponds well to the fundamental requirement that scientific research should be [transparent and reproducible](https://doi.org/10.5281/zenodo.1172988)

## How to install and run Julia

- Installation:
	- [Download](https://julialang.org/downloads/) from julialang.org (recommended by Julia creators)
	- Long term support (LTS) Version: 1.6
	- Current stable version: 1.9.3 (recommended for this course)
- Workflows:
	- Pluto notebooks in the browser
	- From command line: edit source code in any editor
	- Julia plugin of Visual Studio code editor
	- Jupyter notebooks in the browser

# Standard number types

- Julia is a strongly typed language, so any variable has a type.
- Standard number types allow fast execution because they are supported in the instruction set of the processors
- Default types are autodected from expression
- The typeof function allows to detect the type of a variable
- The sizeof function detects the size in bytes of a variable (1 byte = 8 bit)

# Integers

Integer variables are used to represent integer numbers.

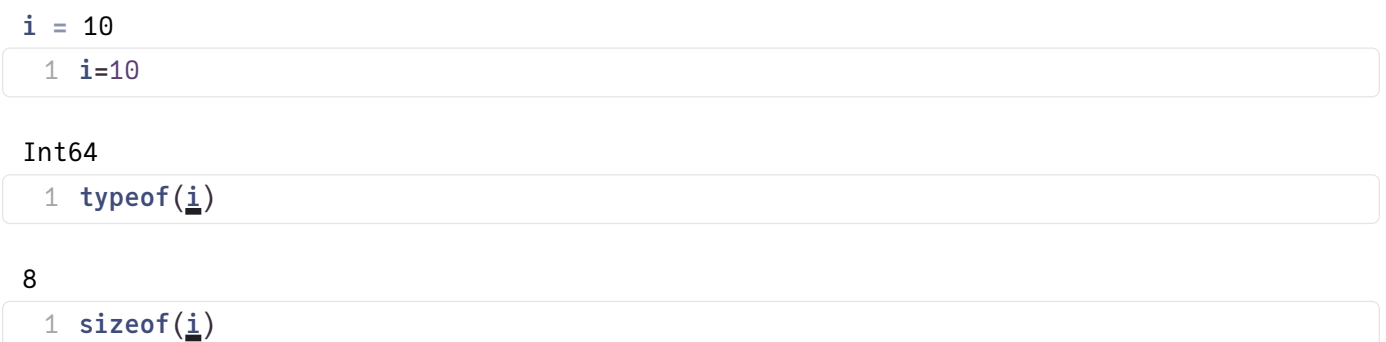

Besides of the default Int64 type, Julia knows Int8 , Int16 , Int32

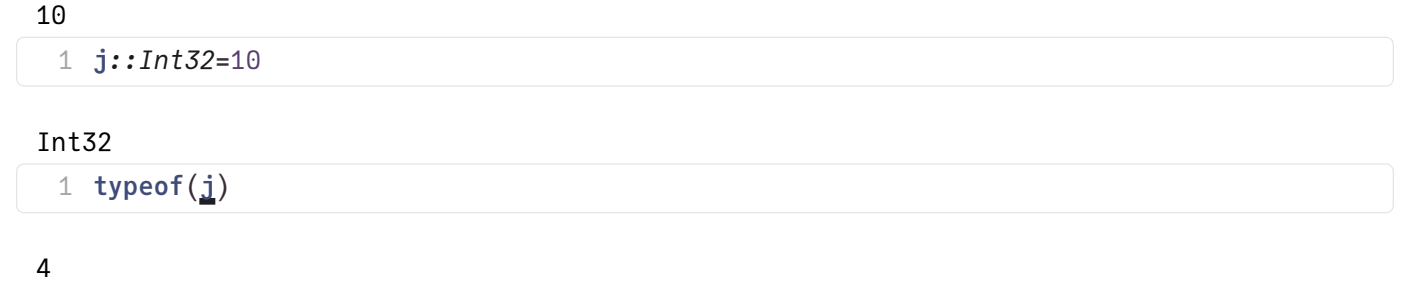

1 sizeof $(j)$  $(j)$  $(j)$ 

## Floating point numbers

Floating point variables are used to represent real numbers up to some precision.

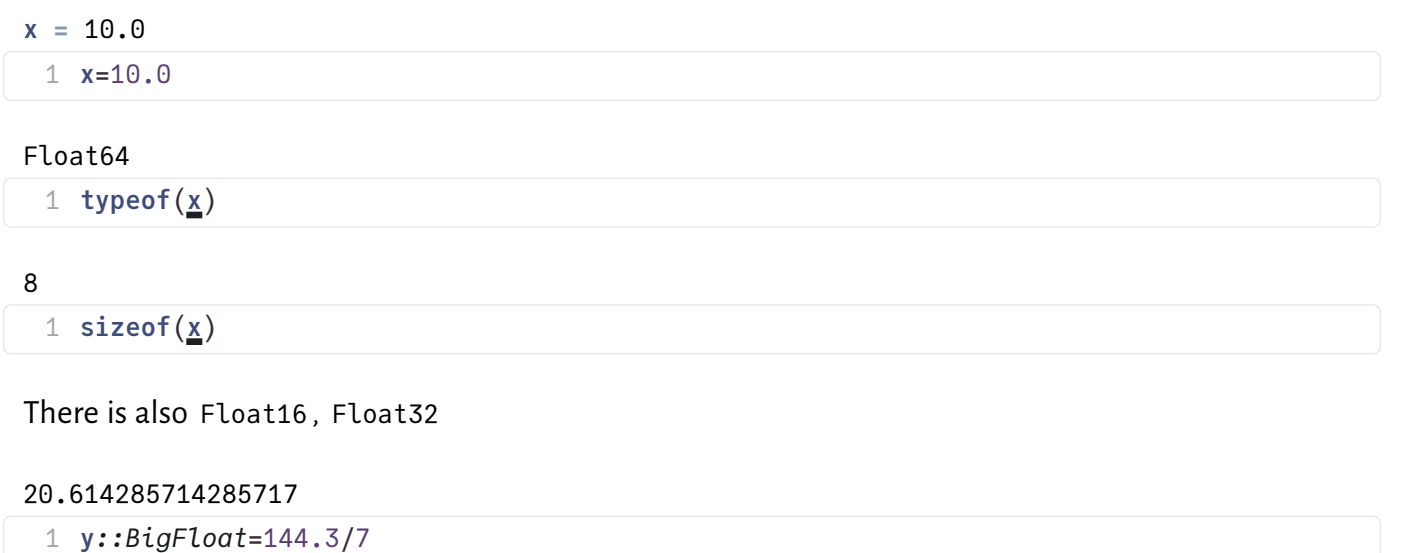

### 40

1 sizeof $(y)$  $(y)$  $(y)$ 

# **Vectors**

- Elements of a given type stored contiguously in memory
- Vectors and 1-dimensional arrays are the same
- Vectors can be created for any element type
- Element type can be determined by eltype method
- Indices count from 1!

## Construction by explicit list of elements:

 $v1 = [1, 2, 3, 4, 5, 6]$ 

 $1 \text{ v1} = [1, 2, 3, 4, 5, 6]$ 

### Int64

```
1 eltype(v1)
```

```
Vector{Int64} (alias for Array{Int64, 1})
 1 typeof(v1)
```
48

```
1 sizeofv1})
```
We can create a vector of floats:

 $v1f = [1.0, 2.0, 3.0, 4.0]$ 1 v1f=Float64[1,2,3,4]

If one element in the initializer is float, the vector becomes float:

```
v2 = [1.0, 2.0, 3.0, 4.0]1 \text{ v2} = [1.0, 2, 3, 4, ]
```
Vector{Float64} (alias for Array{Float64, 1}) 1 typeof $(\underline{v2})$  $(\underline{v2})$  $(\underline{v2})$ 

### Other Vector constructors

Create vectors of zeros, ones, constant, random or uninitialized values:

 $[0.0, 0.0, 0.0, 0.0, 0.0]$ 1 zeros(Float32,5)

 $\begin{bmatrix} 1.0, 1.0, 1.0, 1.0, 1.0 \end{bmatrix}$ 

1 ones $(5)$ 

 $[17.0, 17.0, 17.0, 17.0, 17.0, 17.0, 17.0, 17.0, 17.0, 17.0]$ 1 fill(17.0,10)

```
[0.9316, 0.843, 0.5864, 0.1265, 0.798, 0.856, 0.1621, 0.4028, 0.29, 0.08496, 0.4336, 0.727
1 rand(Float16,20)
```

```
[1.0f-45, 0.0, 3.0f-45, 0.0, NaN, NaN, NaN, 1.0f-45, 0.0]
1 Vector{Float32}(undef,10)
```
## Ranges

- Ranges describe sequences of numbers and can be used in loops, array constructors etc.
- They contain the recipe for the sequences, not the full data.

```
r1 = 1:101 r1=1:10
```
UnitRange{Int64}

1 typeof $(r1)$  $(r1)$  $(r1)$ 

Collect the sequence from a range into a vector:

 $w1 = [1, 2, 3, 4, 5, 6, 7, 8, 9, 10]$ 1  $w1 = collect(r1)$  $w1 = collect(r1)$  $w1 = collect(r1)$ 

Vector{Int64} (alias for Array{Int64, 1}) 1 typeof $(\underline{w1})$  $(\underline{w1})$  $(\underline{w1})$ 

Add a step size to a range:

```
r2 = 1.0:0.8:9.81 r2=1:0.8:10
```
StepRangeLen{Float64, Base.TwicePrecision{Float64}, Base.TwicePrecision{Float64}, Int64}

Create a vector from a list comprehension containing a range:

```
[0.841471, 0.891207, 0.932039, 0.963558, 0.98545, 0.997495, 0.999574, 0.991665, 0.973848,
```

```
1 [sin(i) for i=1:0.1:5]
```
Create a random vector of given size:

```
[0.802005, 0.811877, 0.0531582, 0.314559, 0.0110408, 0.0734351, 0.429833, 0.121725, 0.907291
1 rand(10)
```
Julia version of "linspace":

```
[0.0, 2.0, 4.0, 6.0, 8.0, 10.0, 12.0, 14.0, 16.0, 18.0, 20.0]1 collect(range(0,20,length=11))
```
## Vector dimensions

```
v6 = [1, 3, 5, 7, 9]1 v6=collect(1:2:10)
```
size is a tuple of dimensions

(5) 1  $size(\underline{v6})$  $size(\underline{v6})$  $size(\underline{v6})$ 

length describes the overall length:

### 5

1 length $(v6)$  $(v6)$  $(v6)$ 

### **Subvectors**

Copies of parts of vectors:

 $v7 = [1, 2, 3, 4, 5, 6, 7, 8, 9, 10]$ 1 v7=collect(1:10)

 $subv7 = [2, 3, 4]$ 1  $subv7=v7[2:4]$  $subv7=v7[2:4]$  $subv7=v7[2:4]$ 

 $[1, 2, 3, 4, 5, 6, 7, 8, 9, 10]$ 1  $subv7[1]=17; v7$  $subv7[1]=17; v7$  $subv7[1]=17; v7$ 

### Views

 $v8 = [1, 2, 3, 4, 5, 6, 7, 8, 9, 10]$ 1 v8=collect(1:10)

```
subv8 = view(::Vector{Int64}, 2:4): [2, 3, 4]v8=view(\underline{v8},2:4)
```

```
[1, 20, 3, 4, 5, 6, 7, 8, 9, 10]
```
1  $\textsf{subv8}[1]=20; \text{v8}$  $\textsf{subv8}[1]=20; \text{v8}$  $\textsf{subv8}[1]=20; \text{v8}$  $\textsf{subv8}[1]=20; \text{v8}$  $\textsf{subv8}[1]=20; \text{v8}$ 

The @views macro can turn a copy statement into a view

```
v9 = [1, 2, 3, 4, 5, 6, 7, 8, 9, 10]@views subv9 = view(::Vector{Int64}, 2:4): [2, 3, 4]
 [1, 29, 3, 4, 5, 6, 7, 8, 9, 10]1 v9=collect(1:10)
 v9=v9[2:4]
 subv9v9
```
### Dot operations

• Element-wise operations on vectors

```
v10 =
```

```
[0.0, 0.314159, 0.628319, 0.942478, 1.25664, 1.5708, 1.88496, 2.19911, 2.51327, 2.82743,
1 v10=collect(0:0.1π:2π)
```
[0.0, 0.309017, 0.587785, 0.809017, 0.951057, 1.0, 0.951057, 0.809017, 0.587785, 0.309017 1  $sin.(v10)$  $sin.(v10)$  $sin.(v10)$ 

[100.0, 100.314, 100.628, 100.942, 101.257, 101.571, 101.885, 102.199, 102.513, 102.827, 1 [v10](http://localhost:1235/edit?id=83b4c00a-6d36-11ee-0a34-8571fdfddcf8#v10).+100

# Matrices

- Elements of a given type stored contiguously in memory, with two-dimensional access
- Matrices and 2-dimensional arrays are the same
- Julia matrices are stored column-major

Zero initialization:

```
(5×6 Matrix{Float64}:
, 5×6 Matrix{Float64}:
  0.0 0.0 0.0 0.0 0.0 0.0
 1.0 1.0 1.0 1.0 1.0 1.0
 17 17 17 17 17 17
                                               , 5×6 Matrix{Int64}:
                                                                          ,
1 zeros(5,6), ones(5,6), fill(17,5,6), rand(5,6)
```
undef initialization:

```
3×3 Matrix{Float64}:
 0.0 0.0 0.0
 0.0 0.0 0.0
 0.0 0.0 0.0
 1 Matrix{Float64}(undef,3,3)
```
List comprehension:

```
m3 6×5 Matrix{Float64}:
=
      0.367879 0.606531 1.0 1.64872 2.71828
     -0.153092 -0.252406 -0.416147 -0.68611 -1.1312
     -0.240462 -0.396455 -0.653644 -1.07768 -1.77679
      0.353227 0.582373 0.96017 1.58305 2.61001
    -0.0535265 -0.0882502 -0.1455 -0.239889 -0.39551 -0.308677 -0.508923 -0.839072 -1.3834 -2.28083
 1 m3=[xy) for x=0:2:10, y=-1:0.5:1]
```
The size of a matrix is the tuple of the two matrix dimensions:

## $(6, 5)$

 $1$  size([m3](http://localhost:1235/edit?id=83b4c00a-6d36-11ee-0a34-8571fdfddcf8#m3))

The length of a matrix is the length of the contiguous storage array in memory:

30

1 length(<u>[m3](http://localhost:1235/edit?id=83b4c00a-6d36-11ee-0a34-8571fdfddcf8#m3)</u>)

# Linear Algebra

1 using LinearAlgebra

Let us create some linear algebra objects:

 $n = 10$ 

1 n=10

```
w =[0.79103, 0.074211, 0.260048, 0.635886, 0.583295, 0.582967, 0.828953, 0.408032, 0.324305,
 1 nd(\underline{n})
```
u =

```
[0.970766, 0.23551, 0.580186, 0.306903, 0.941777, 0.238796, 0.315838, 0.841754, 0.869148,1 nd(n)
```
 $A =$ 

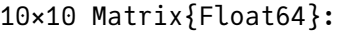

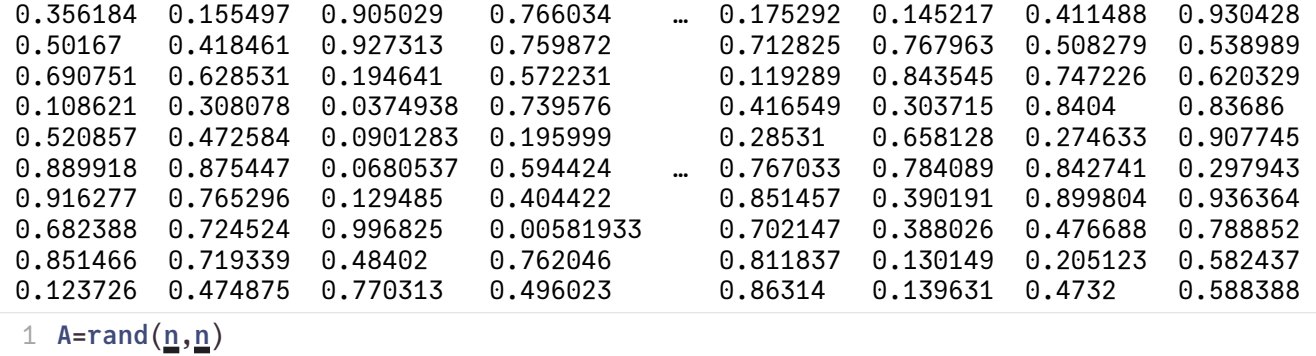

Mean square norm  $||u||_2 = \sqrt{\sum_{i=1}^n u_i^2}$ .

1.995226339836786

1  $norm(\underline{u})$  $norm(\underline{u})$  $norm(\underline{u})$ 

Dot product:  $(u, w) = \sum_{i=1}^{n} u_i w_i$ :

2.745693207176765

1 dot $(\underline{u}, \underline{w})$  $(\underline{u}, \underline{w})$  $(\underline{u}, \underline{w})$  $(\underline{u}, \underline{w})$  $(\underline{u}, \underline{w})$ 

Matrix-vector product  $Au$ :

```
[2.78393, 3.67494, 3.61481, 1.94355, 2.12192, 3.51126, 3.79428, 3.19695, 3.27446, 2.58659
1 A \times U
```
Inverse:

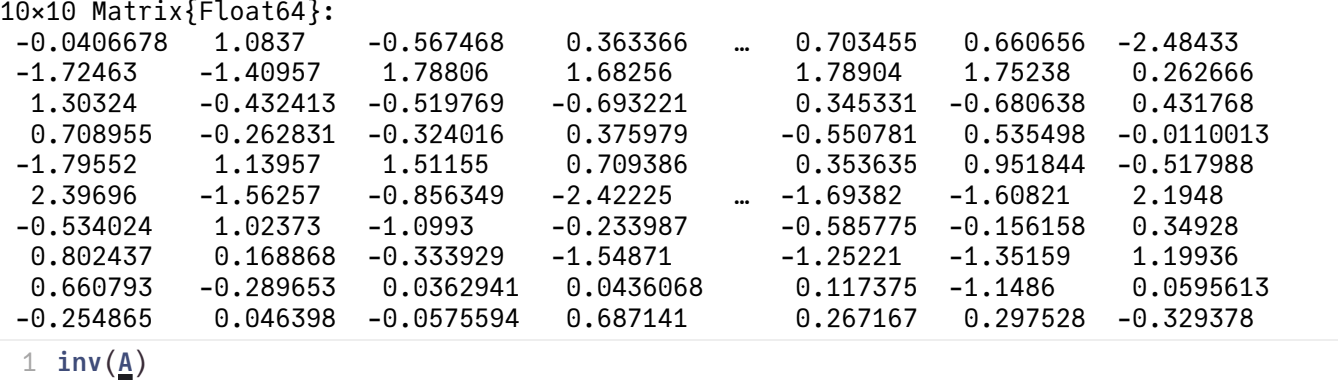

 $\mathbf{b}$  =

[0.489415, 0.187954, 0.818997, 0.300858, 0.178752, 0.766853, 0.384298, 0.945711, 0.180011  $1$  b=rand(10)

Solve  $Ax = b$ :

 $[-0.527119, 1.58663, 0.964242, 0.0481085, -0.689001, 0.657979, -1.13877, -0.0026514, 0.862917]$  $1 \underline{A} \setminus (\underline{b})$  $1 \underline{A} \setminus (\underline{b})$  $1 \underline{A} \setminus (\underline{b})$  $1 \underline{A} \setminus (\underline{b})$  $1 \underline{A} \setminus (\underline{b})$ 

 $[-0.527119, 1.58663, 0.964242, 0.0481085, -0.689001, 0.657979, -1.13877, -0.0026514, 0.862917]$ 1 inv $(\underline{A}) \star \underline{b}$  $(\underline{A}) \star \underline{b}$  $(\underline{A}) \star \underline{b}$  $(\underline{A}) \star \underline{b}$  $(\underline{A}) \star \underline{b}$ 

### Control structures

Conditional execution:

 $cond1 = true$ 

1 cond1=true

 $cond2 = true$ 

1 cond2=true

"cond1"

```
cond1</u>
     "cond1"
cond2</u>
      "cond2"
else
5
      "nothing"
7 end
2
4
6
```
'?' operator for writing shorter code (borrowed from C):

"cond1"

[cond1](http://localhost:1235/edit?id=83b4c00a-6d36-11ee-0a34-8571fdfddcf8#cond1) ? "cond1" : "nothing"

### For loop:

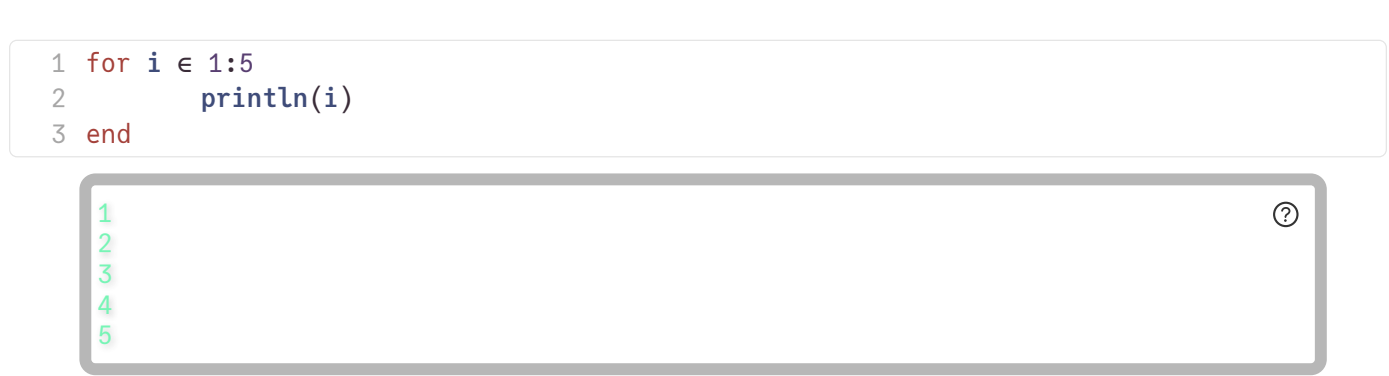

Preliminary exit of a loop:

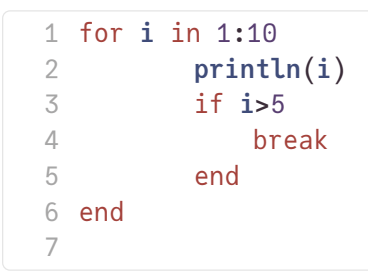

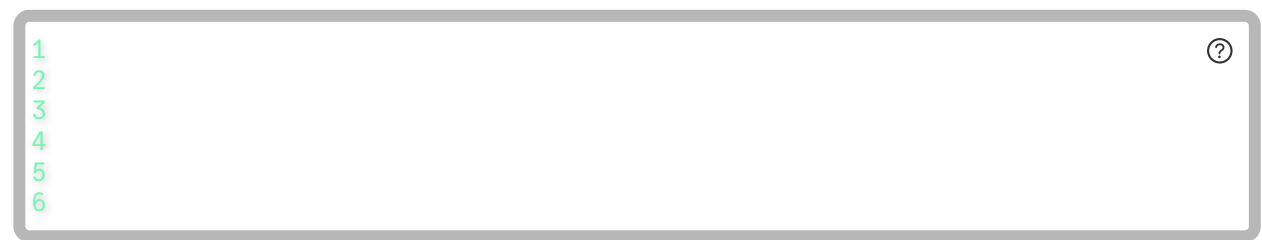

Skipping iterations:

```
for i in 1:10
        if i==5
          continue
        end
        println(i)
      end
1
2
3
4
5
6
7
8
```
℗

# Functions

- All arguments to functions are passed by reference
- Function name ending with ! indicates that the function mutates at least one argument, typically the �rst. This is a convention, not a syntax rule.
- Function objects can be assigned to variables

Structure of function definition

```
 function func(req1, req2, opt1=dflt1, opt2=dflt2; kw1=dflt3, kw2=dflt4)
    # do stuff
     return out1, out2, out3
 end
```
- Required arguments are separated with a comma and use the positional notation
- Optional arguments have a default value in the signature and are positional
- Keyword arguments follow after the ; and have default values as well, they can be invoked in arbitrary sequence
- Return statement is optional, by default, the result of the last statement is returned
- Multiple outputs can be returned as a tuple, e.g., return out1, out2, out3.
- Return nothing if you would like to avoid returning data

A function with one requiered and two optional arguments:

func\_with\_optional\_args (generic function with 3 methods)

```
function func_with_optional_args(x,y=9,z=9)
1
     xyz
3 end
2
```
199

1 [func\\_with\\_optional\\_args](http://localhost:1235/edit?id=83b4c00a-6d36-11ee-0a34-8571fdfddcf8#func_with_optional_args)(1)

159

```
1 func_with_optional_args(1,5)
```
178

```
1 func_with_optional_args(1,7,8)
\overline{\mathcal{L}}
```
A function with one required and two keyword arguments:

func\_with\_keyword\_args (generic function with 1 method)

```
function func_with_keyword_args(x;y=9,z=9)
1
      100*x+10*y+z
3 end
2
```
199

```
1 func_with_keyword_args(1)
```
190

```
1 func_with_keyword_args(1; z=0)
```
109

```
1 func_with_keyword_args(1; y=0)
```
One line function definition:

```
g (generic function with 1 method)
```
1  $g(x)$  $g(x)$  $g(x)$ =exp(sin(x))

```
1.151562836514535
```
 $1 g(3)$  $1 g(3)$  $1 g(3)$ 

Nested function definitions:

 $\circledR$ 

```
outerfunction (generic function with 1 method)
```

```
1 function outerfunction(n)
      function innerfunction(i)
          println(i)
      end
     for i=1:n
          innerfunction(i)
      end
8 end
2
3
4
5
6
7
```
### 1 **[outerfunction](http://localhost:1235/edit?id=83b4c00a-6d36-11ee-0a34-8571fdfddcf8#outerfunction)**(13)

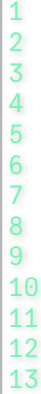

Functions are variables, too:

#### 1.151562836514535

1  $h=g; h(3)$  $h=g; h(3)$  $h=g; h(3)$  $h=g; h(3)$  $h=g; h(3)$ 

Functions as function parameters:

```
F (generic function with 1 method)
```

```
1 fx) = f(x)
```
#### 1.151562836514535

```
1 g, 3)
```
Anonymous functions (convenient in function parameters):

#### 0.1411200080598672

1  $E(x - \sin(x), 3)$  $E(x - \sin(x), 3)$  $E(x - \sin(x), 3)$ 

Do-block syntax: the body of first parameter is in the do ... end block:

```
1.151562836514535
```

```
F</u>(3) do x
      xp(sin(x))3 end
2
```
### Functions and vectors

Dot syntax can be used to make any function work on vectors:

```
v11 = [0.0, 0.1, 0.2, 0.3, 0.4, 0.5, 0.6, 0.7, 0.8, 0.9, 1.0]1 v11=collect(0:0.1:1)
```

```
\left[1.0, 1.10499, 1.21978, 1.34383, 1.47612, 1.61515, 1.75882, 1.9045, 2.04901, 2.18874, 2.31597, 2.19979, 2.19979, 2.19979, 2.19999, 2.19999, 2.19999, 2.19999, 2.19999, 2.19999, 2.19999, 2.19999, 2.19999, 2.19999, 2.19991 h.(\nu11)
```
Map function on vector:

```
[1.0, 1.10499, 1.21978, 1.34383, 1.47612, 1.61515, 1.75882, 1.9045, 2.04901, 2.18874, 2.31978, 2.19978, 2.19978, 2.19978, 2.19978, 2.19978, 2.19978, 2.19978, 2.19978, 2.19978, 2.19978, 2.19978, 2.19978, 2.19978, 2.19978,1 maphv11)
```
mapreduce : apply operator to each element and collect data

### 5.5

```
1 mapreduce(x \rightarrow xv11)
```
### 0.0

1  $prod(\underline{v11})$  $prod(\underline{v11})$  $prod(\underline{v11})$ 

5.5

```
xv11)
```
### 5.5

 $1$  sum([v11](http://localhost:1235/edit?id=83b4c00a-6d36-11ee-0a34-8571fdfddcf8#v11))

# Macros

Julia allows to define macros which allow to modify Julia statements before they are compiled and executed. This capability is similar to the preprocessor in C or C++. Macro names start with @ . Occasionally we will use predefined macros, e.g. @elapsed for returning the time used by some statement.

#### 0.000634101

```
1 @elapsed inv(rand(100,100))
```
The @time macro prints time and the number of allocation used for a statement:

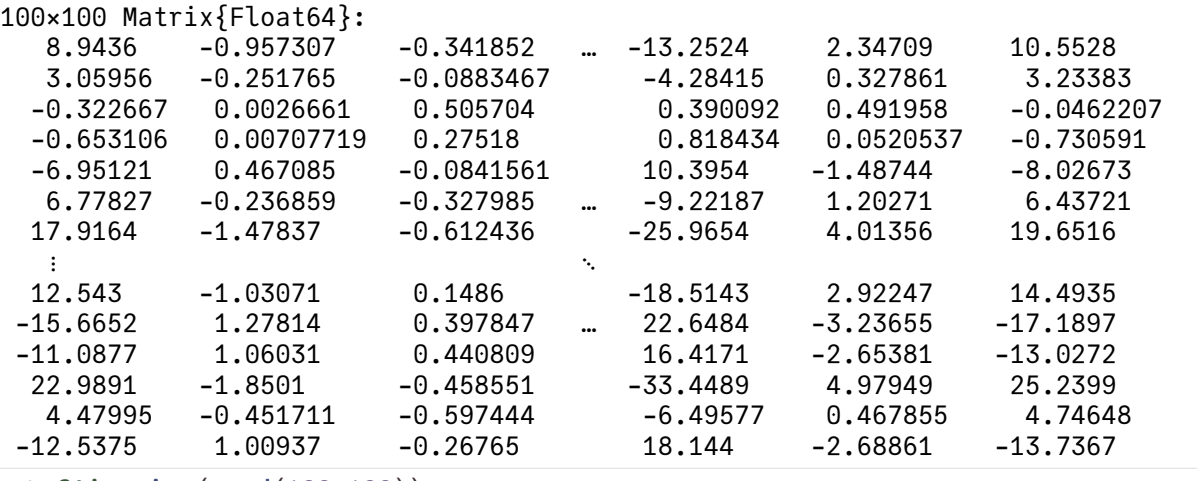

```
1 @time inv(rand(100,100))
```
0.000511 seconds (7 allocations: 207.344 KiB)

```
\circledcirc
```